# Workshop on Essentials of Linux Operating System

# Davood Mohajerani and Ehsan Etesami Isfahan University of Technology December 30-31, 2014

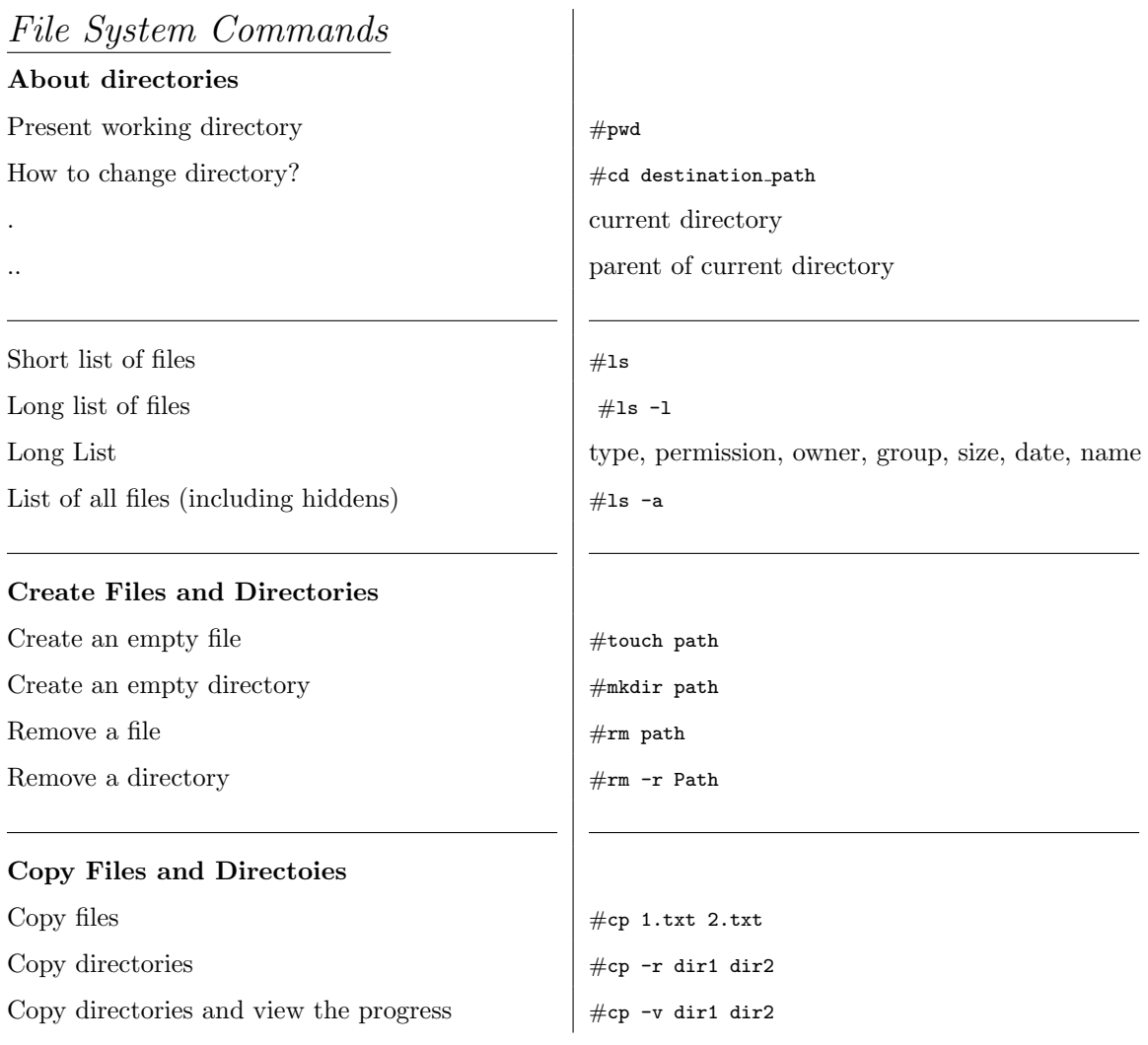

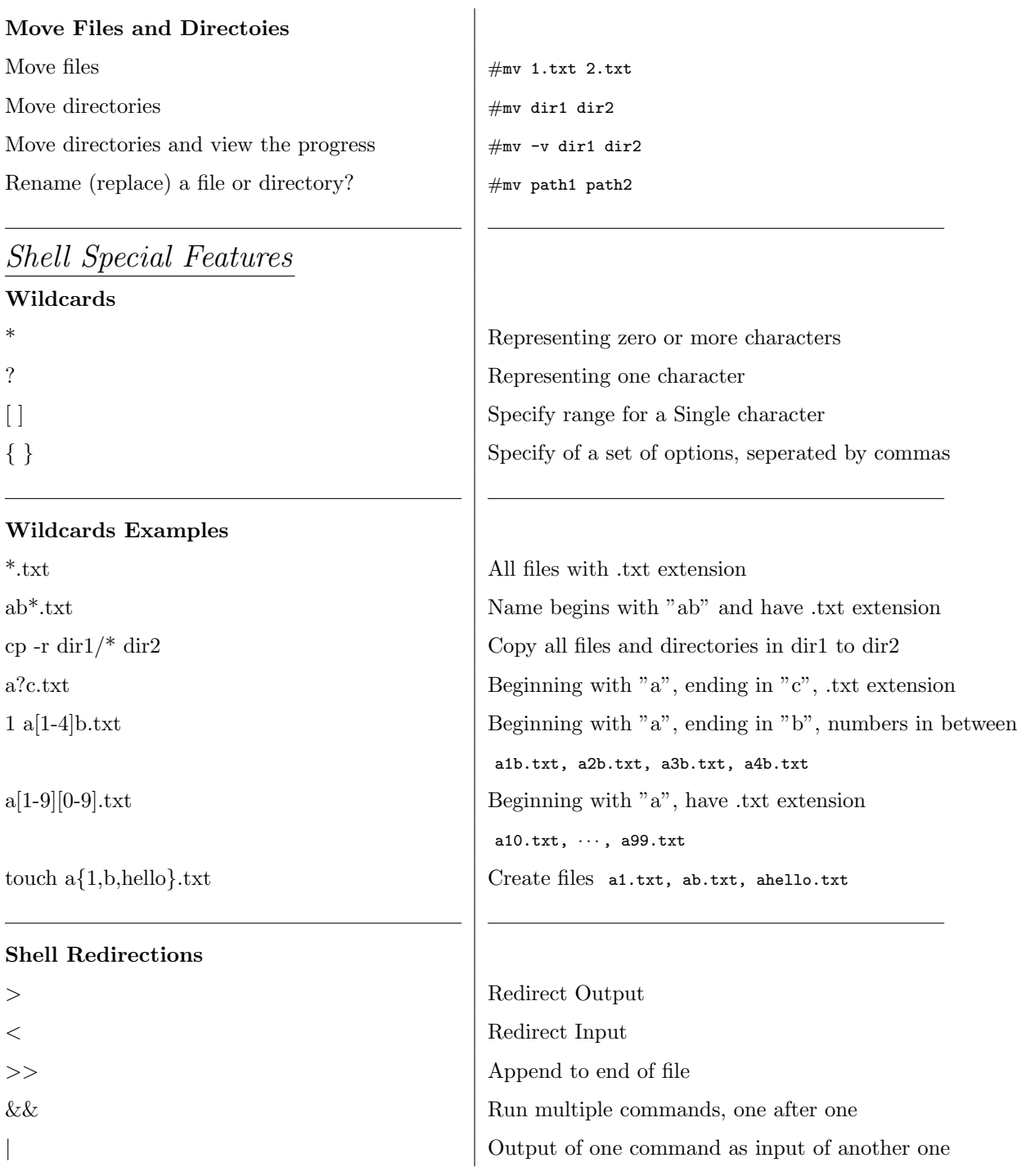

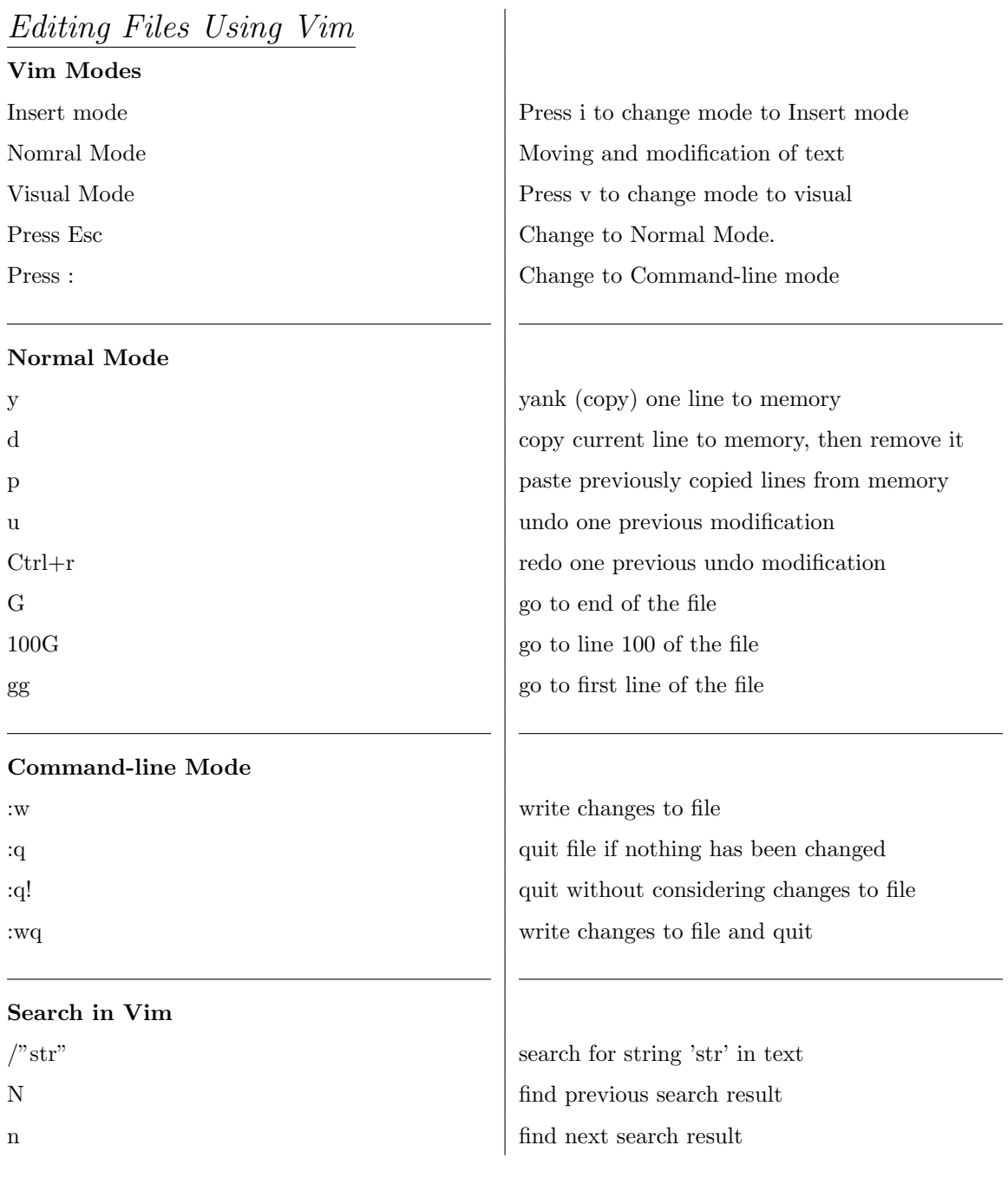

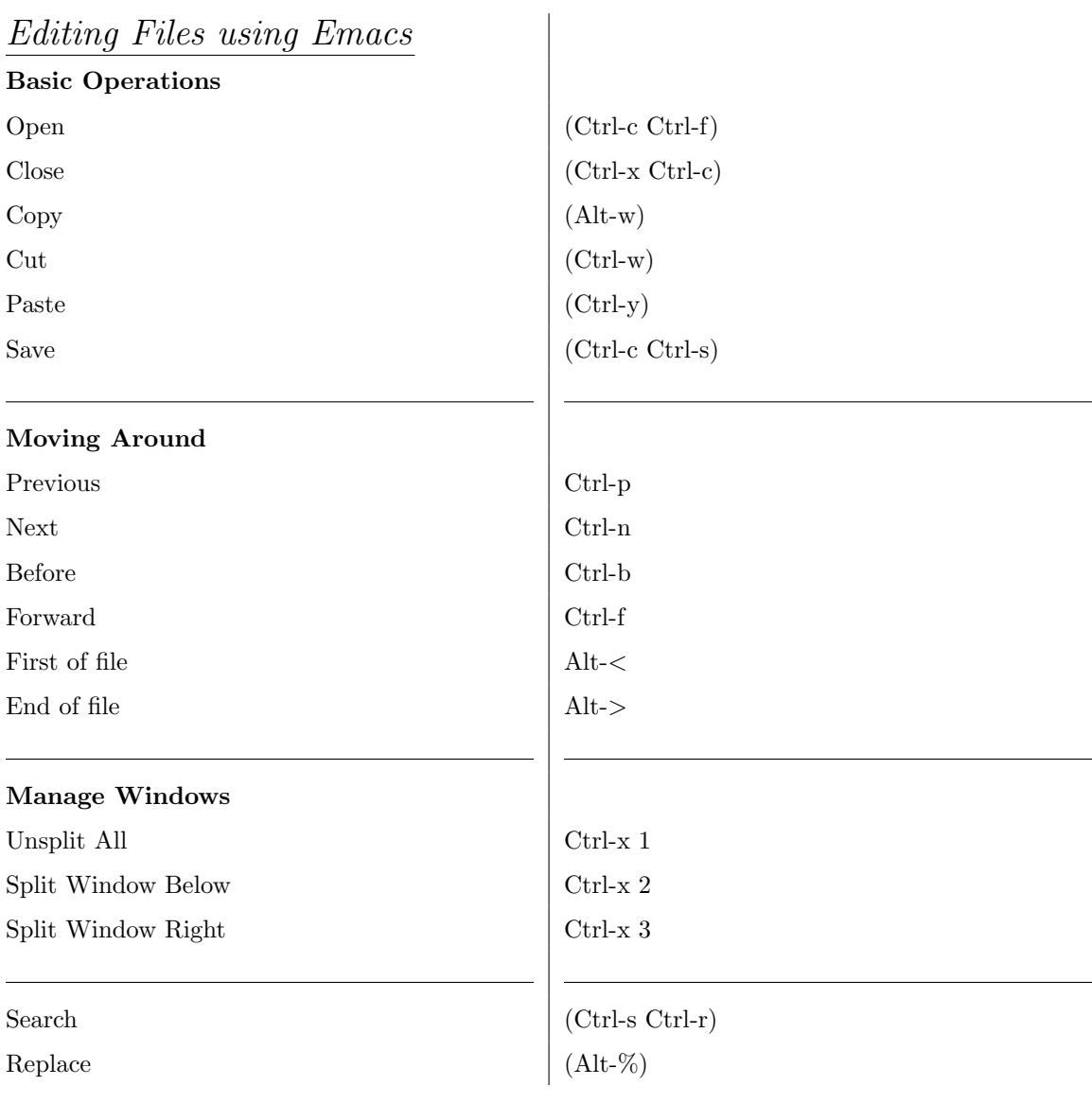

## 4

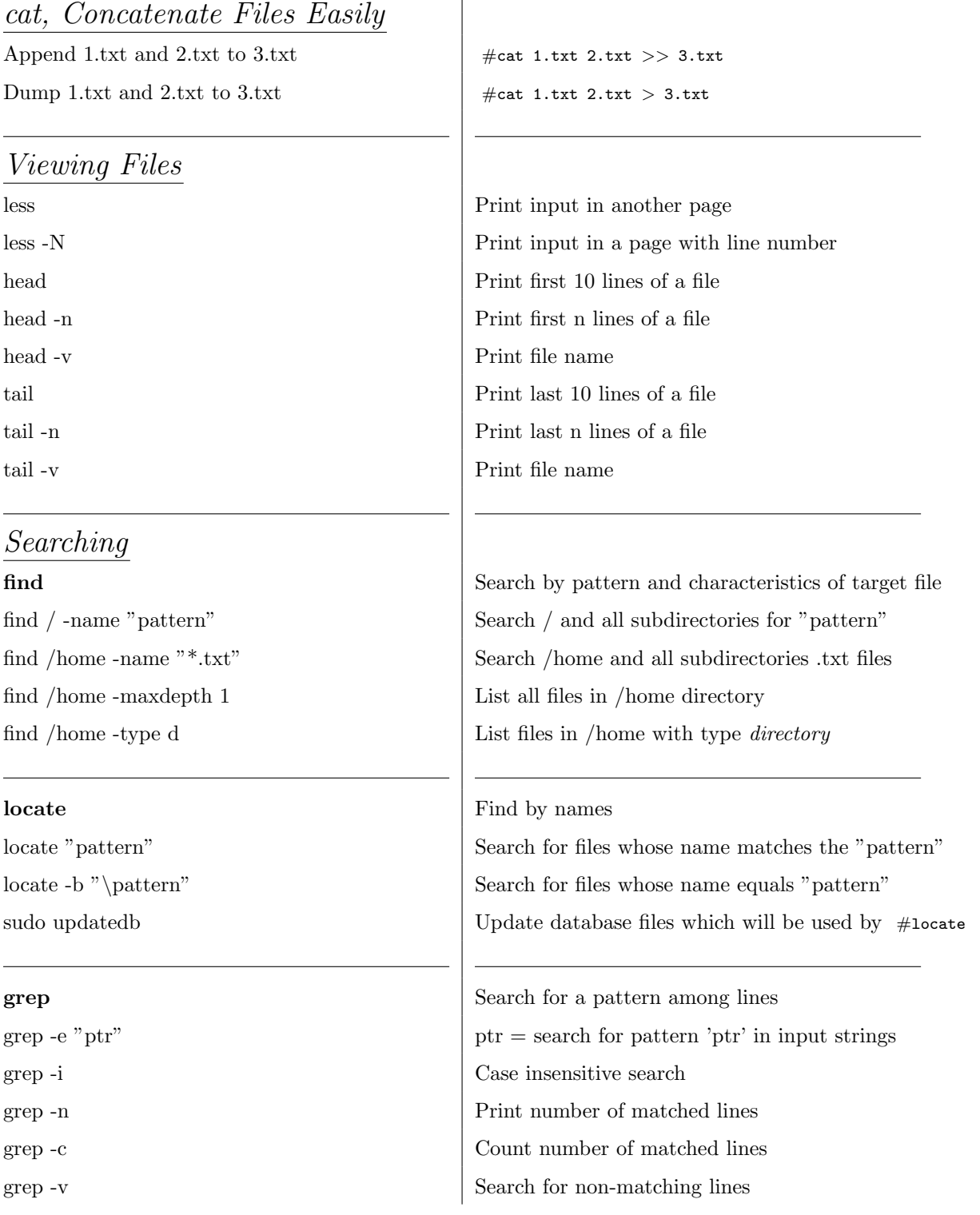

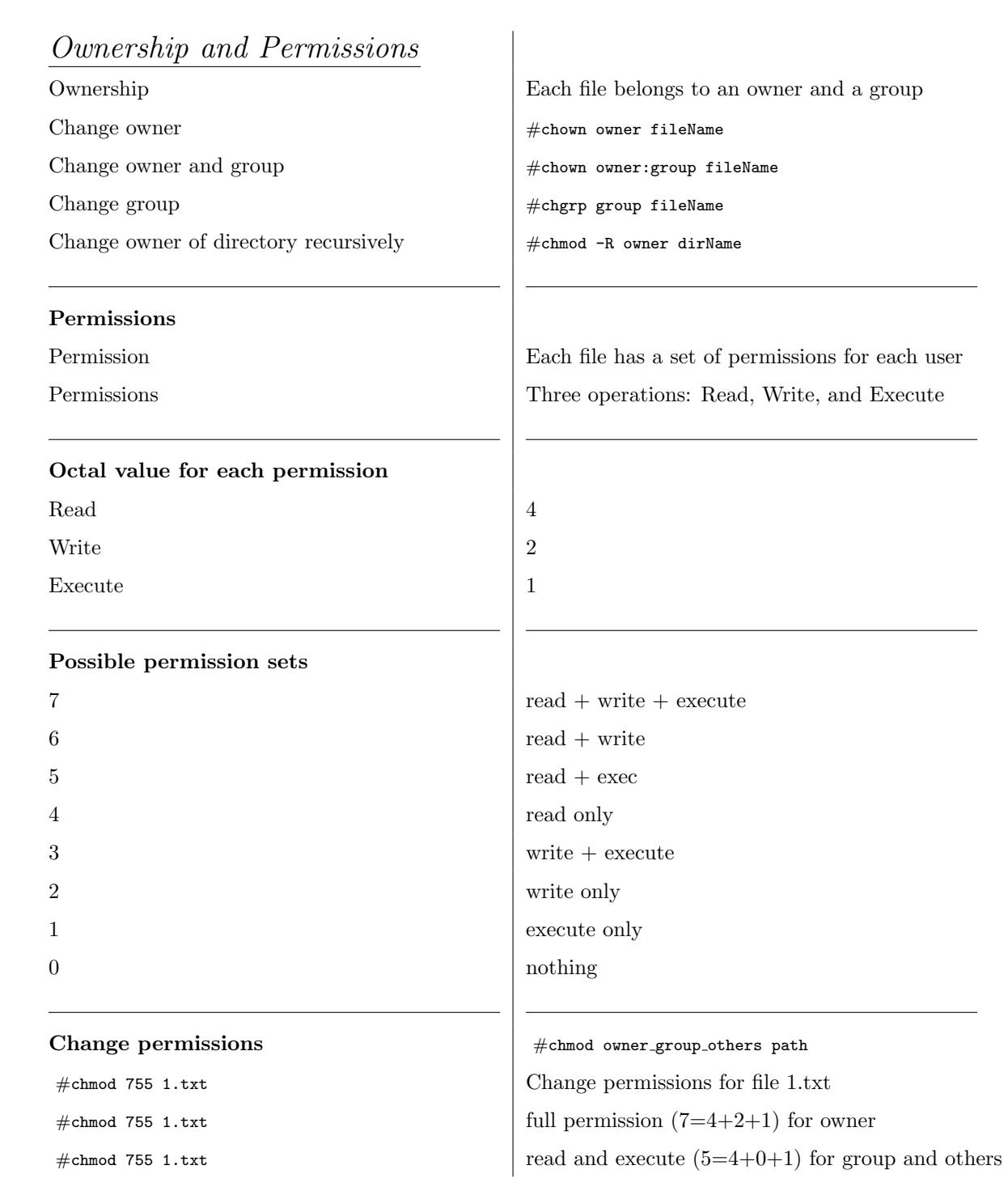

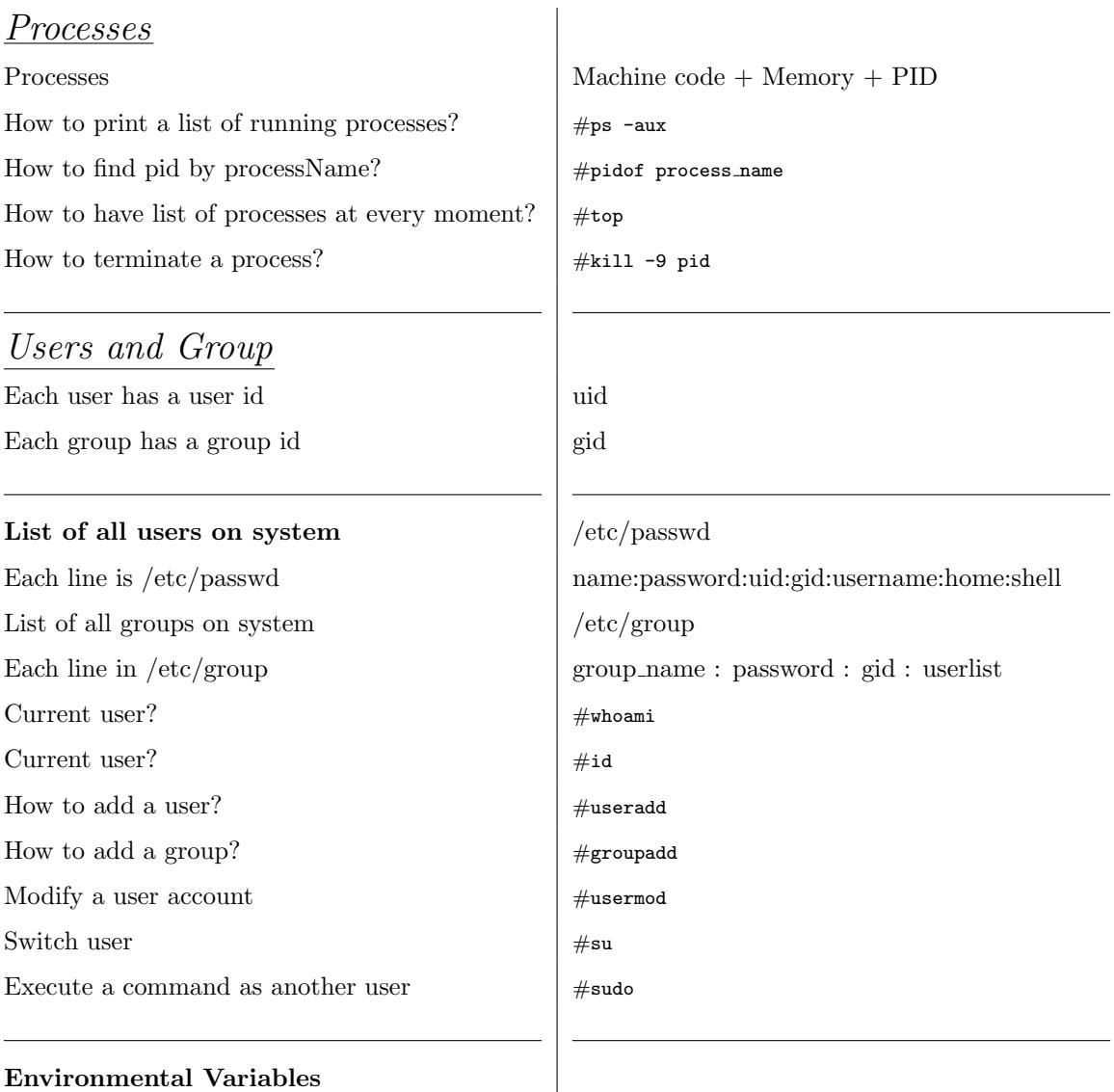

 $\begin{tabular}{|c|c|c|c|} \hline & Only available to the current shell \\ \hline \end{tabular}$ Environmental Variable  $\begin{array}{|c|c|}\n\hline\n\end{array}$  Available to current shell and its children

## Access to Remote Machine

SSH (Secure shell) Access to shell on remote machine

SFTP Secure File Transfer Protocol  $SFTP$  example  $|$  #sftp username@host

# Install New Applications

Installing using apt Package Manager Search for a package  $\#$ apt-cache search Install an application  $\qquad$  #apt-get install Remove an application  $\frac{1}{4}$  #apt-get remove Reinstall an application  $\qquad$  #apt-get install --reinstall update repository database  $\qquad$  #apt-get update Upgrade all packages  $\#$ apt-get upgrade Upgrade distribution  $\qquad$  #apt-get dist-upgrade List of all installed pacakges  $\frac{1}{4}$  #apt list Add a new repository  $\qquad$  #add-apt-repository

### Installing using Binary Package

Install package using *Debian Package Mgr.*  $|$  #dpkg -i pathToPackage Fix broken package dependencies  $\qquad$  #apt-get install -f

### Install Using Source Code

Extract Package #tar -xzf packageName.tar.gz Read README file in Installation Package Change Permissions for executive file  $\qquad$  #chmod 755 exec file Run the executive file  $\qquad \qquad \qquad$  #./exec\_file

Connect to  $192.168.89.100$  as root  $\#$ ssh username@host (ssh root@192.168.89.100) Runing script on remote machine  $\#$  ssh username@host 'bash -s' < localScript.sh

SCP Secure Copy Protocol Copy directory to remoteMachine  $\# \text{sep -r path-on-localHost destination-on-remoteMachine}$ winSCP (ftp, scp, sftp) Access remotely to Linux from Windows (Graphical) Putty Putty Provide a remote shell on Linux machines